## *CREDENCIAMENTO CONTRIBUINTE*

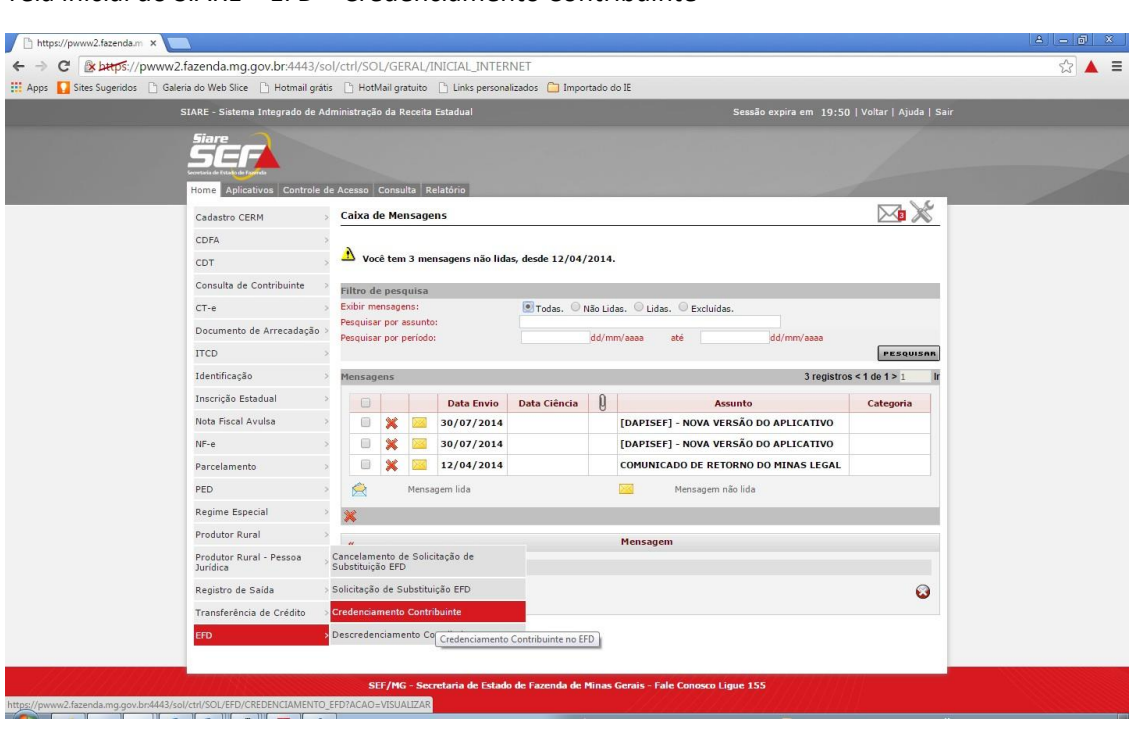

Tela inicial do SIARE – EFD – Credenciamento Contribuinte

Nessa tela, selecionar a IE a ser credenciada.

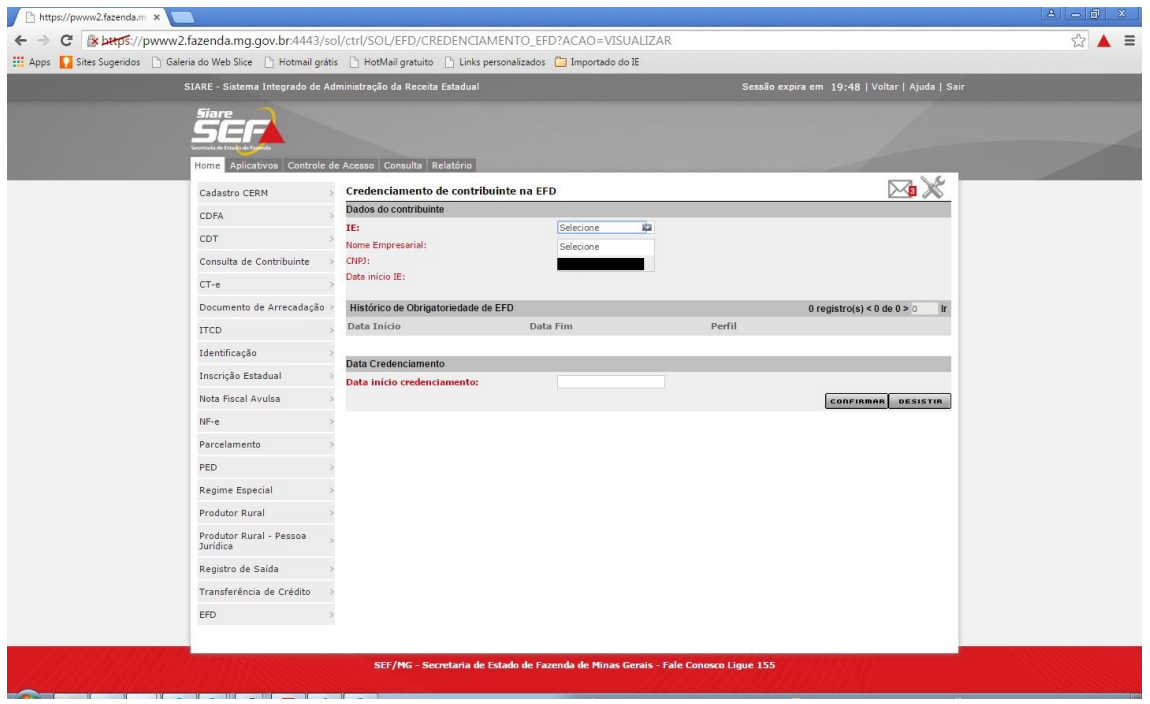

Após selecionar a IE, o sistema mostra os dados e o histórico de cadastro de envio de EFD. Nesse caso, contribuinte nunca foi credenciado.

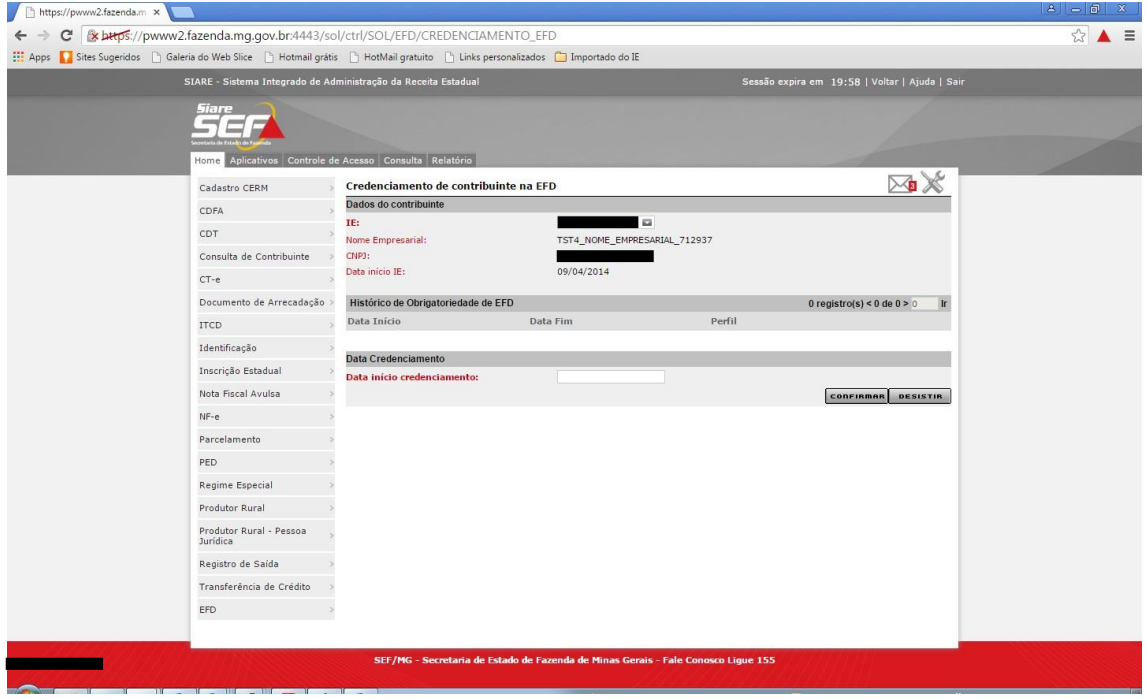

Insere a data de início e seleciona o botão "Confirmar"

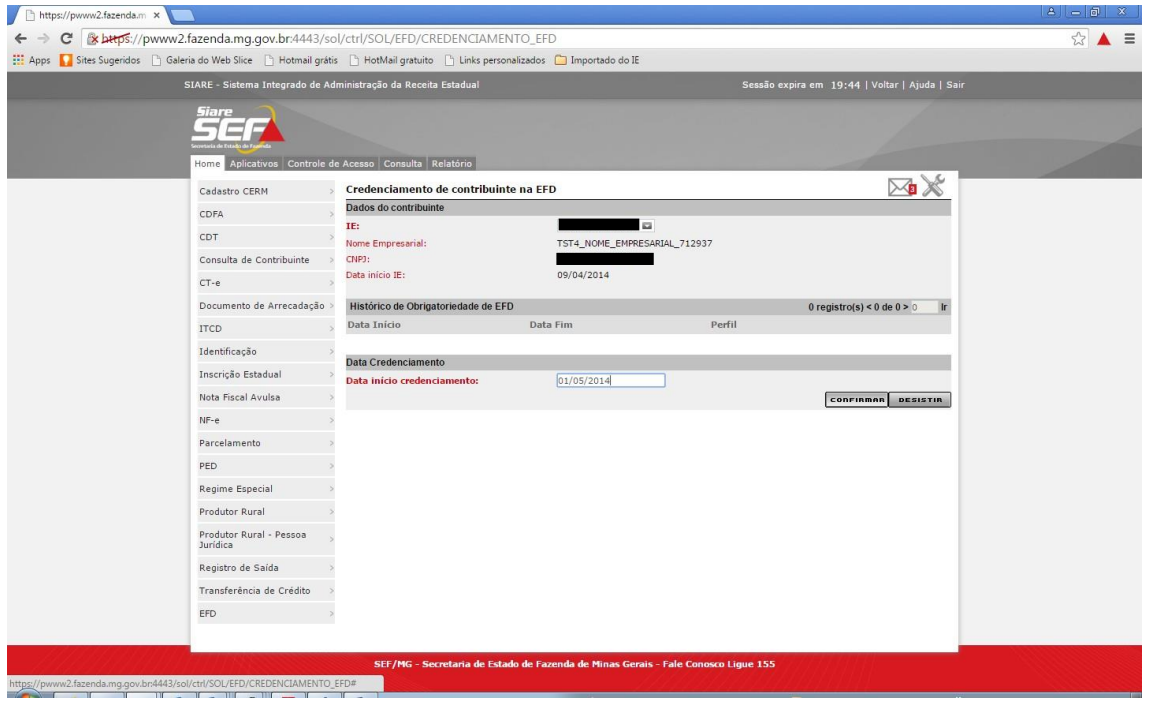

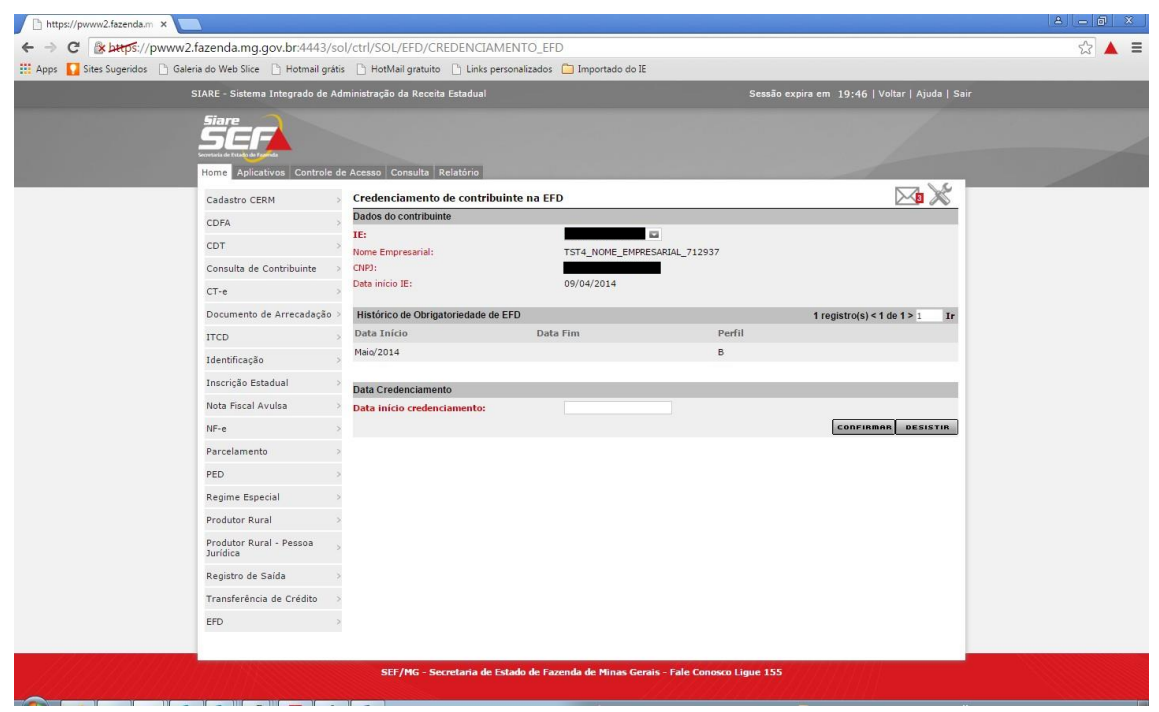

Os dados do contribuinte são atualizados mostrando o credenciamento no grupo de informações "Histórico de obrigatoriedade de EFD"